# Vnos začetnega stanja v register osnovnih sredstev

Zadnja sprememba 17/12/2024 3:06 pm CET

Navodilo velja za primer vnosa osnovnih sredstev v register, ki smo jih pridobili v preteklih letih, vnašamo pa začetno stanje za tekoče poslovno leto, v katerem začenjamo s knjiženjem v Minimaxu.

Osnovna sredstva z začetnim stanjem lahko v register tudi[uvozimo.](http://help.minimax.si/help/osnovna-sredstva-navodila-za-uvoz-v-minimax-excel)

1 V meniju **Knjigovodstvo** > **Osnovna sredstva** kliknemo **Nov.**

2 Program predlaga **inventarno številko,** katero lahko ročno

spremenimo. (obvezen podatek)

3

Vnesemo naslednje **obvezne podatke**:

- **Naziv** osnovnega sredstva.
- **Datum pridobitve.**
- Naziv **dobavitelja.**
- **Listino o pridobitvi.**
- **Amortizacijsko skupino.**
	- Amortizacijska skupina vsebuje **nastavitve za knjiženje**
		- **osnovnih sredstev.** Več o amortizacijskih skupinah preberite

#### [tukaj](http://help.minimax.si/help/sifrant-amortizacijske-skupine).

4 Glede na izbrano amortizacijsko skupino program predlaga

**% amortizacije**, ki ga lahko spremenimo.

5 Če vodimo podatke po analitiki, jo izberemo po spustnem seznamu.

Več o analitikah preberite **[tukaj](http://help.minimax.si/help/sifrant-analitike)**.

6 Po želji določimo **nahajališče**.

- 7 Program predlaga **količino.**
- 8 V polje **Opis** vnašamo poljubne podatke , ki so interne narave.

### Začetne vrednosti

9 Vnesemo **datum** začetnega stanja.

- Datum NE sme biti manjši od datuma pridobitve osnovnega sredstva.
- 10 Vpišemo začetno **nabavno vrednost**.

#### minimax

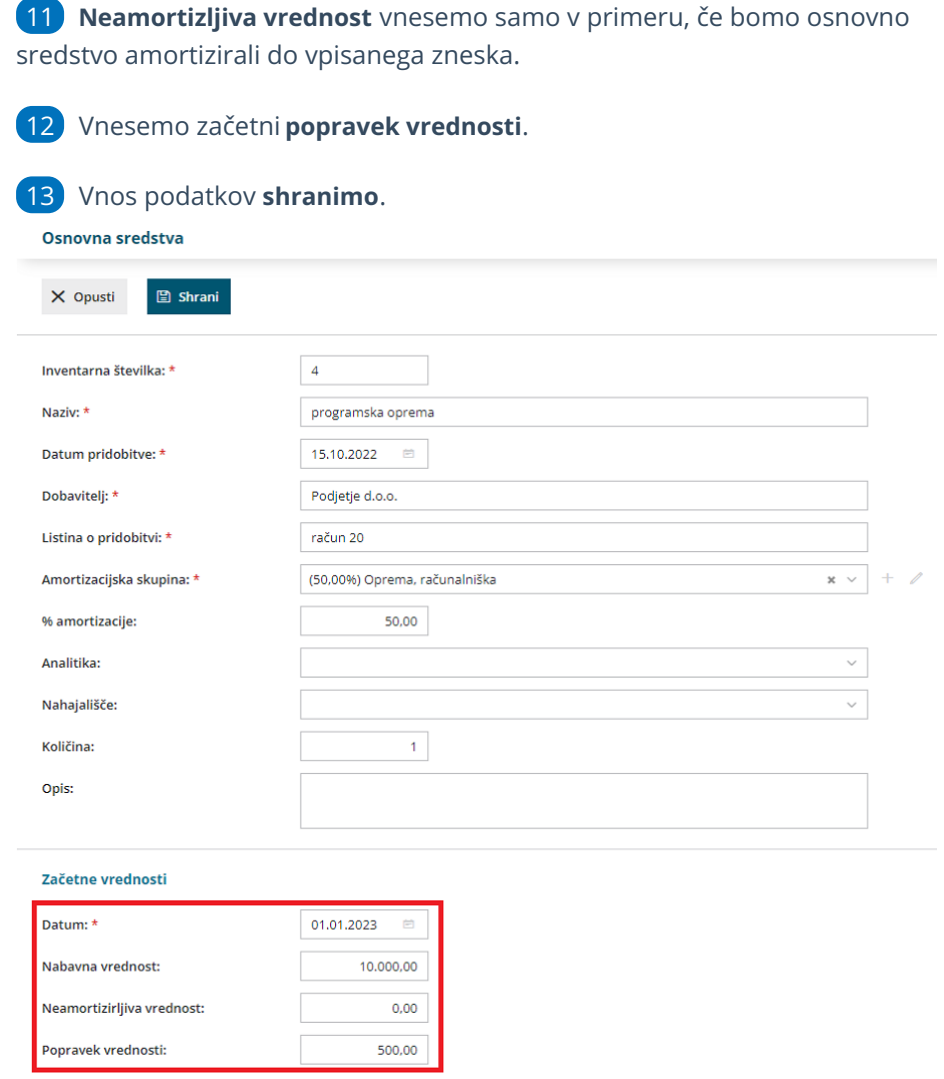

## Kaj program pripravi?

Program na osnovnem sredstvu prikaže **vrstico s podatki o začetnem stanju na dan, ki smo ga vnesli.**

Ko bomo izvedli obračun amortizacije, bo program začel amortizirati osnovno sredstvo že od prvega dne v istem mesecu kot smo ga določili pri vnosu prometa.